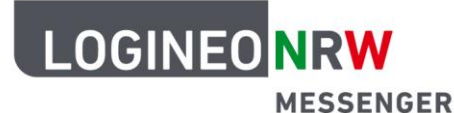

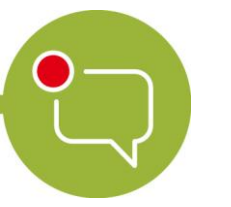

**Messenger – Einfache und sichere Kommunikation in Schulen**

## **Personalisierungen**

## **LOGINEO NRW-Benutzerpasswort ändern**

Wenn Sie sich im LOGINEO NRW Messenger zum ersten Mal anmelden, werden Sie gebeten, Ihr Passwort zu ändern. Dies ist aus Sicherheitsgründen notwendig. Empfehlenswert ist es zudem, das Passwort in regelmäßigen Abständen erneut zu ändern.

In diesem Abschnitt erfahren Sie, wie Sie Ihr LOGINEO NRW-Benutzerpasswort ändern können.

Öffnen Sie das LOGINEO NRW Messenger Flyoutmenü an der linken Seite des Messengers. Klicken Sie dort auf das Personen-Icon **Mein Benutzerkonto**. Dadurch werden Sie auf die Kontoseite des LOGINEO NRW Messengers weitergeleitet.

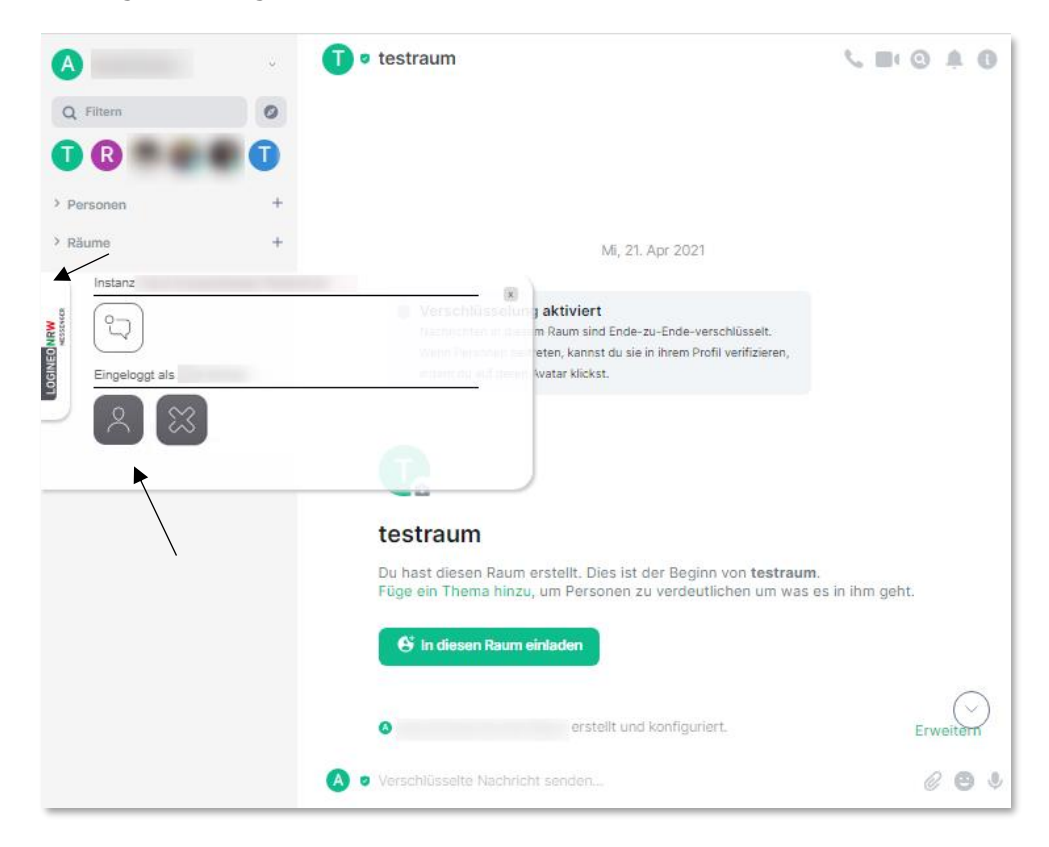

LOGINEO NRW ist ein Projekt des Ministeriums für Schule und Bildung des Landes Nordrhein-Westfalen.

Ministerium für<br>Schule und Bildung<br>des Landes Nordrhein-Westfalen

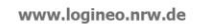

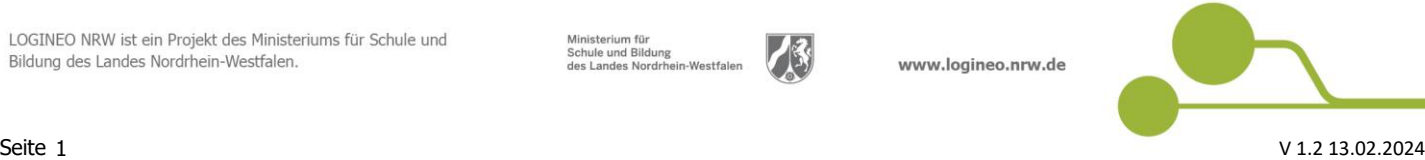

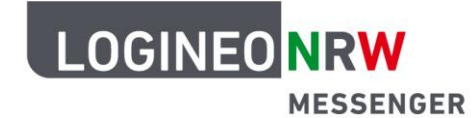

## **Messenger – Einfache und sichere Kommunikation in Schulen**

Klicken Sie nun oben im Reiter auf **Optionen.** Hier können Sie Ihr Passwort ändern. Geben Sie hierzu zunächst Ihr altes Passwort und im Anschluss Ihr neues Passwort ein. Bestätigen Sie das Passwort durch eine erneute Eingabe und klicken Sie dann auf Speichern.

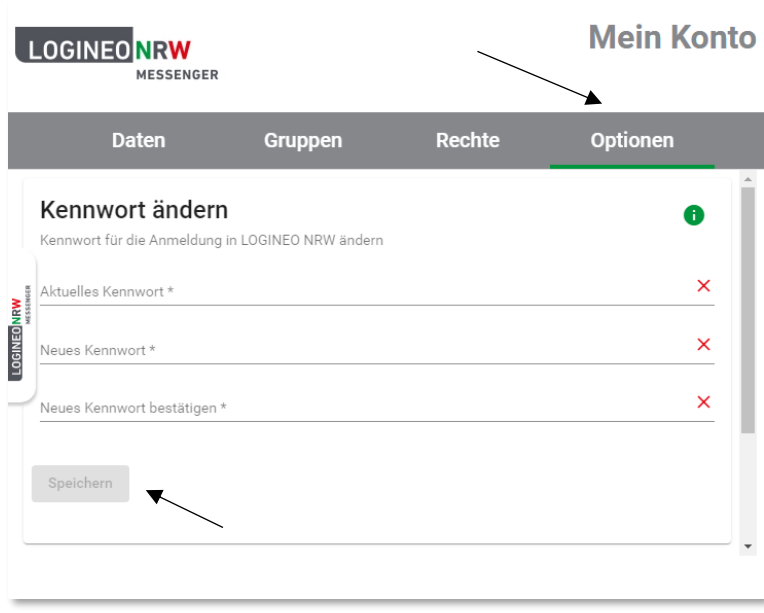

Öffnen Sie erneut das LOGINEO NRW-Menü und klicken auf das **Messenger-Icon**. Dadurch gelangen Sie wieder zur Startseite des LOGINEO NRW Messengers.

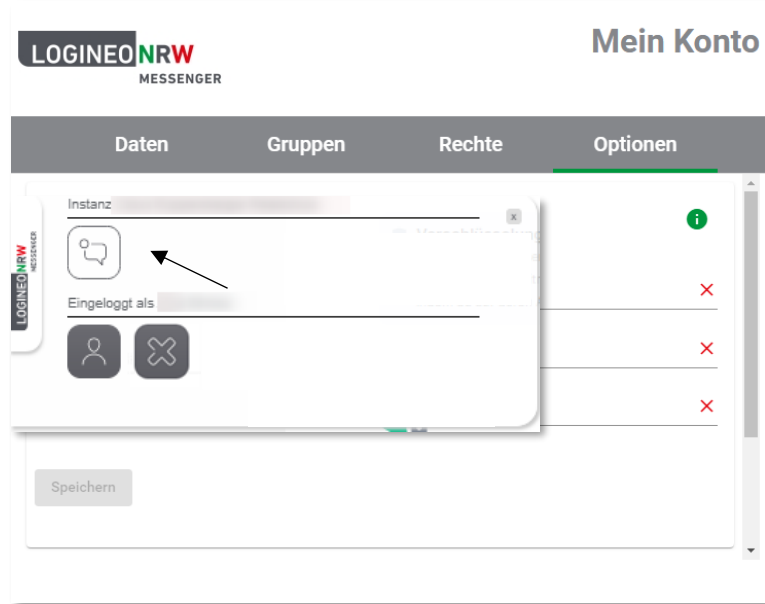

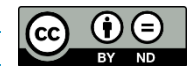